SPECIFICATION RS232-DMX ADAPTER

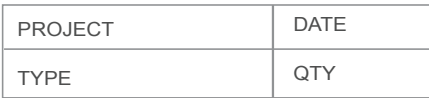

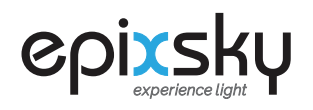

MOUNTING<br>HOLES

Ò

 $\circledast$ 

 $\circledast$ 

 $^{\circledR}$ 

 $\odot$ 

4" 102 mm

CONVERSION INTERFACE

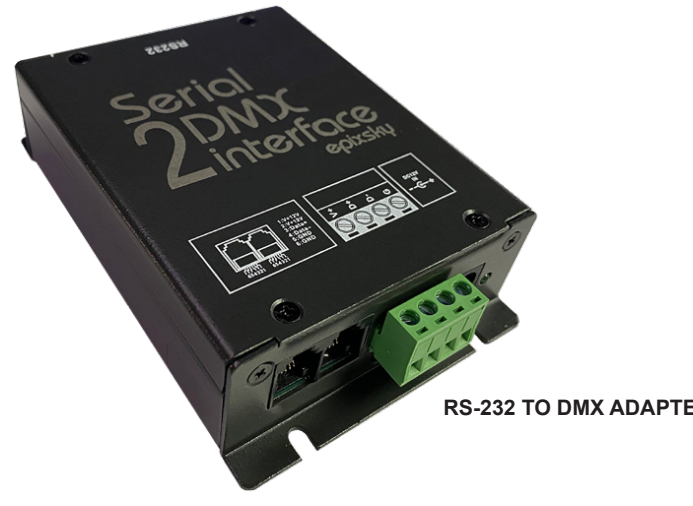

**THE RS-232 - DMX ADAPTER** is the ideal tool for allowing control systems to integrate by incorporating low voltage LED lighting. Using this adapter will allow a standard control system receiving an RS-232 signal from a master control system to convert into a DMX signal which can then be routed through DMX decoders to control low voltage lighting.

> 3.0625" 78 mm

Ò

78 mm

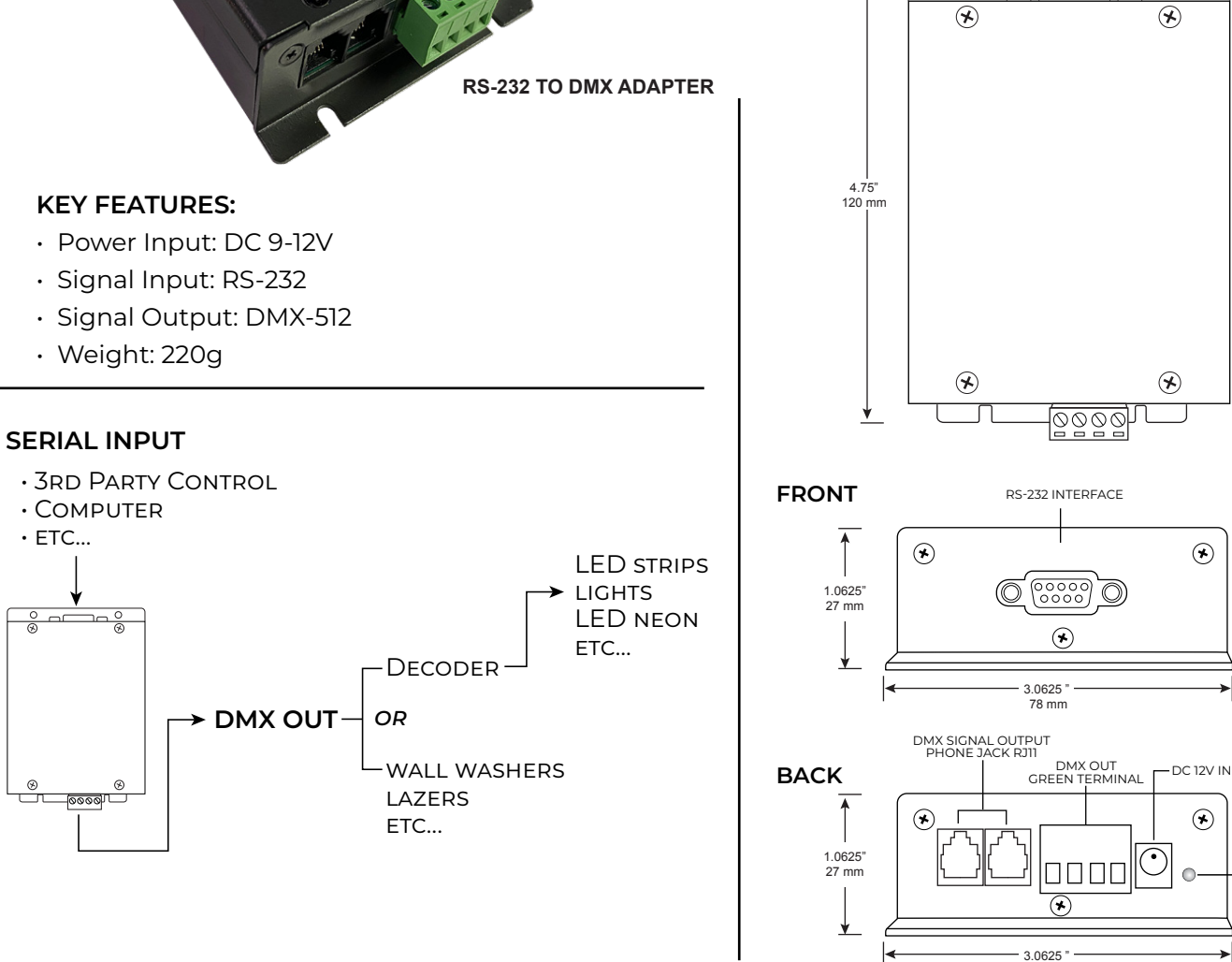

# 420 | Copyright @ 2021, Impact Lighting Inc. All Rights Reserved V. 420 | Copyright © 2021, Impact Lighting Inc. All Rights Reserved  $\mathbf{r}$

POWER INDICATOR

#### **ORDERING**

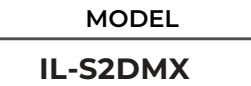

**RS-232 TO DMX ADAPTER**

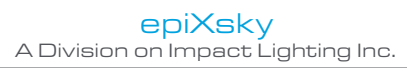

### FUNCTION SETTINGS RS232-DMX ADAPTER

#### **1 - BAUD RATE SETTING**

#### **BAUD RATE SETTING:** "19200, N, 8, 2"

19200 --- Baud rate 8 --- 8 data bits 2 --- 2 stop bits

#### **2 - SETTING DIMMING VALUE OF ONE CHANNEL**

**SETTING DIMMING VALUE ON ONE CHANNEL:** 0H-11H-**Ard\_High\_Low\_** *Low-Value*-00H-5H

To set dimming value of DMX address 12(0CH) as 20% (33H) please use the command as below: 0H-11H-1H-*0H-5H-80H*-0H-0H-5H

To set dimming value of DMX address 12(0CH) as 20% (33H) please use the command as below:

0H-11H-1H-*0H-0CH-33H*-0H-0H-5H

Channel 12  $\vert$  Dimming value = 20% 20%=255/100\*20=51=0x33

When you use VB to program, MSComm1.Settings = "19200, N, 8, 2"

> **Ard\_High:** DMX address MSB **Ard\_Low:** DMX address LSB

**For example:** DMX Address=278: Ard\_High=01H • Ard\_Low=17H DMX Address=20: Ard\_High=0H • Ard\_Low=14H

**Value:** dimming value **If the dimming value is 20%, the caclulation method is as below:** Change 20% to decimal system is 20/100\*255=51; Change 51 to hexadecimal system is 51->33H

#### **3 - SETTING DIMMING VALUE OF CONTINUOUS CHANNELS** *(EACH CHANNEL HAS SAME DIMMING VALUE)*

**SETTING DIMMING VALUE OF CONTINUOUS CHANNELS:** *(EACH CHANNEL HAS SAME DIMMING VALUE)* 0H-11H-2H-*First\_High\_First\_Low-End\_High-End\_Low-Value*-5H

To set dimming value of DMX address from 3 to 15 as 50%(80H) please use the command as below: 0H-11H-2H-*0H-3H-0H-FH-80H*-5H

To set dimming value of DMX address from 20 to 30 as 20% (33H) please use the command as below:

#### 0H-11H-2H-*0H-14H-0H-1EH-33H*-5H

Channel 30

Channel 20  $\mid$   $\mid$  Channel 30  $\mid$   $\mid$  Dimming value = 20% 20%=255/100\*20=51=0x33 **First\_High:** DMX start address MSB **Ard\_Low:** DMX start address LSB

**First\_High:** DMX last address MSB **Ard\_Low:** DMX last address LSB

**Value:** dimming value

**For example: switch off all DMX address from 1 to 512, please use the command as below:** 0H-11H-2H-*0H-1H-2H-0H-0H*-5H

#### **4 - SETTING DIMMING VALUE OF CONTINUOUS CHANNELS** *(CHANNELS HAVE A DIFFERENT DIMMING VALUE)*

**SETTING DIMMING VALUE OF CONTINUOUS CHANNELS:** *(THE CHANNELS HAVE A DIFFERENT DIMMING VALUE)* 0H-11H-3H-*Total CH-First\_High-First\_Low-CH1-CH2-CH3- .....*

To set dimming value of DMX address from 3 to 6 as 10H, 25H,32H,47H please use the command as below: 0H-11H-3H-*4H-0H-3H-10H-25H-32H-47H*

To set dimming value of DMX address from 2 to 12 as 15H, 16H, 50H, 60H, 80H, EFH, FFH, 23H, 67H, 26H, 83H separately, please use the command as below:

0H-11H-3H-*0BH-0H-2H-15H-16H-50H, 60H, 80H, EFH, FFH, 23H, 67H, 26H, 83H*

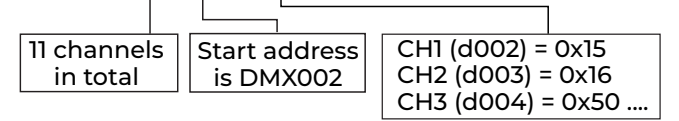

**Total CH:** total channel nubers in command **First\_High:** DMX start address MSB **First\_Low:** DMX start address LSB **CH1:** dimming value of start channel *(start channel is DMX002 in this example*

**CH2:** dimming value of second channel *(second channel is DMX003 in this example)* **CH3:** dimming value of third channel *(third channel is DMX004 in this example)*

## please use the command below:

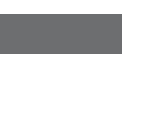